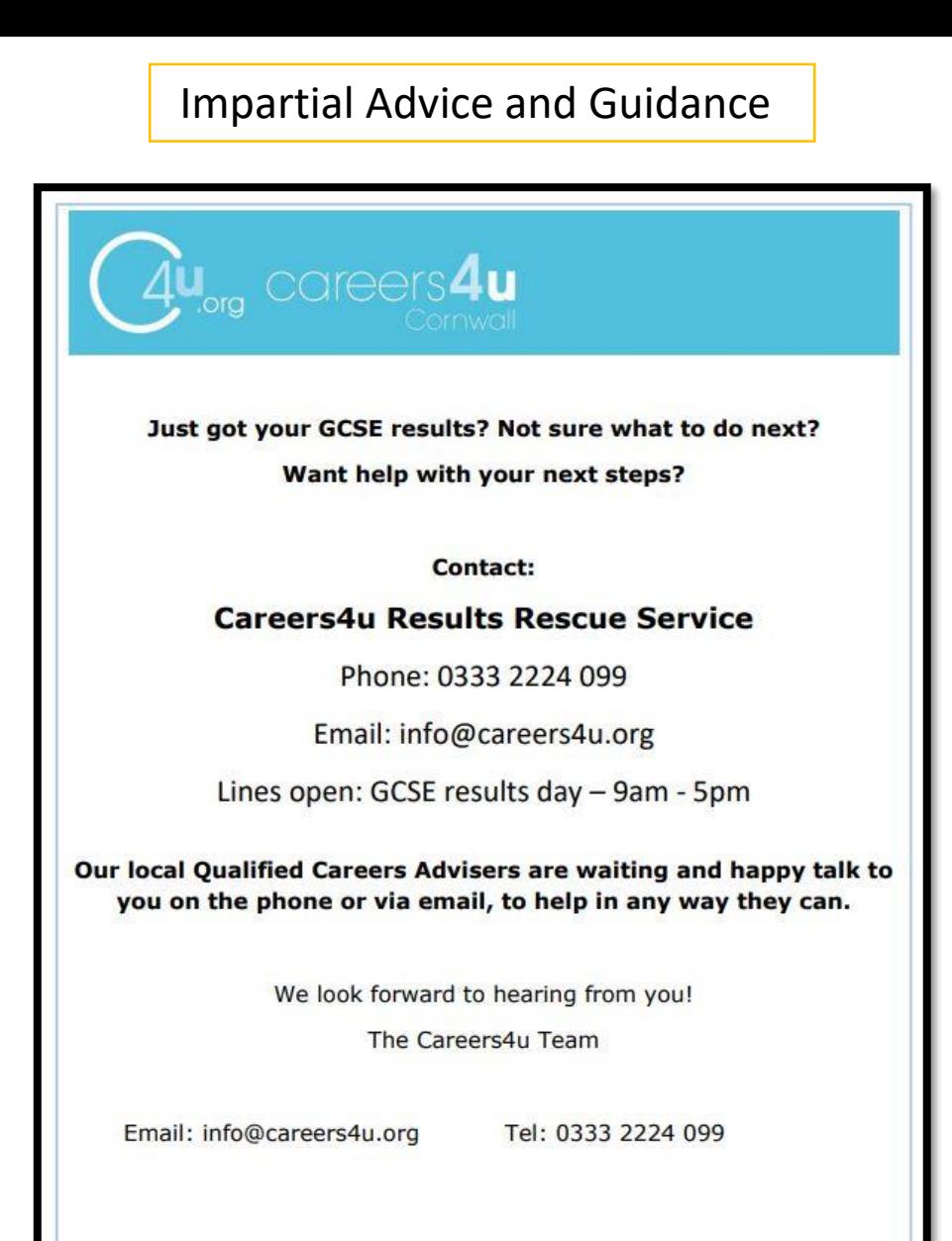

 $4u_{\rm m}$  careers4u

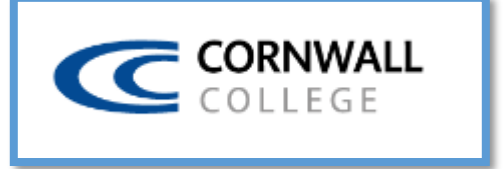

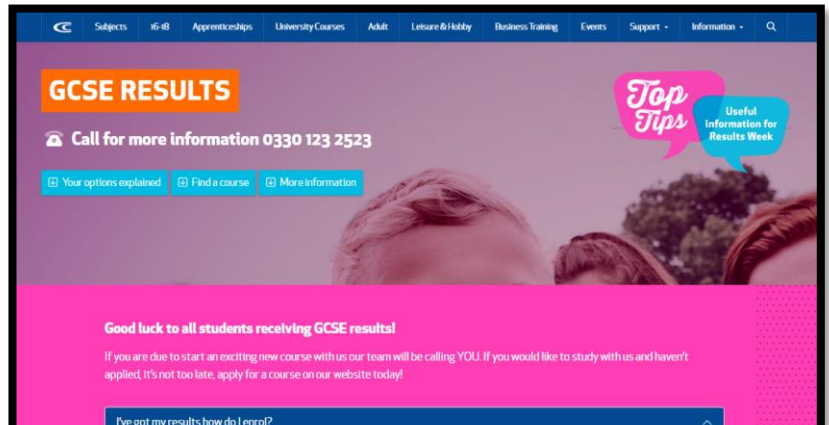

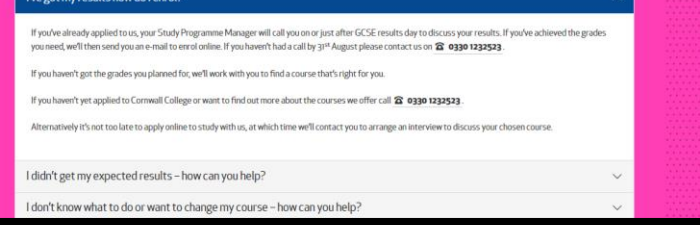

[https://www.cornwall.ac.uk/gcse-results/#your\\_options](https://www.cornwall.ac.uk/gcse-results/#your_options)

If you have any concerns, please contact rwilson@hayle.tpacademytrust.org

## **TRURO & PENWITH COLLEGE**

<https://www.truro-penwith.ac.uk/gcse-results-guide/>

## **Submit your results and confirm your place**

It is essential that you enter your results and confirm your course choice online as early as possible on the day of **Thursday 24 August** and by **5pm** at the latest.

You need to access the Results page via the College Portal. You can access this on your mobile phone, home computer or laptop. If you have already completed an application with us please log in with the details you registered with. If you don't have a log in please register yourself and complete an application.

You will need the following information with you when you enter your results:

- Full name
- Date of birth
- Student ID number
- Home postcode

You will be able to:

- Enter your results
- Confirm your choice of course
- Request a call back to discuss your options

We will confirm your course choice by email or call you back if it is necessary. Please contact [Admissions](https://www.truro-penwith.ac.uk/about-us/contact-us/) with any questions.

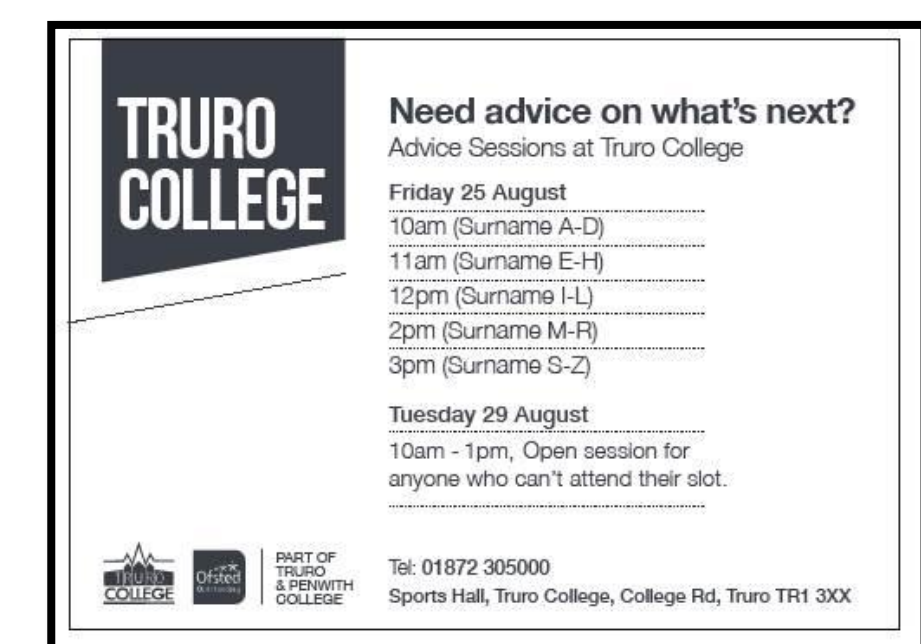

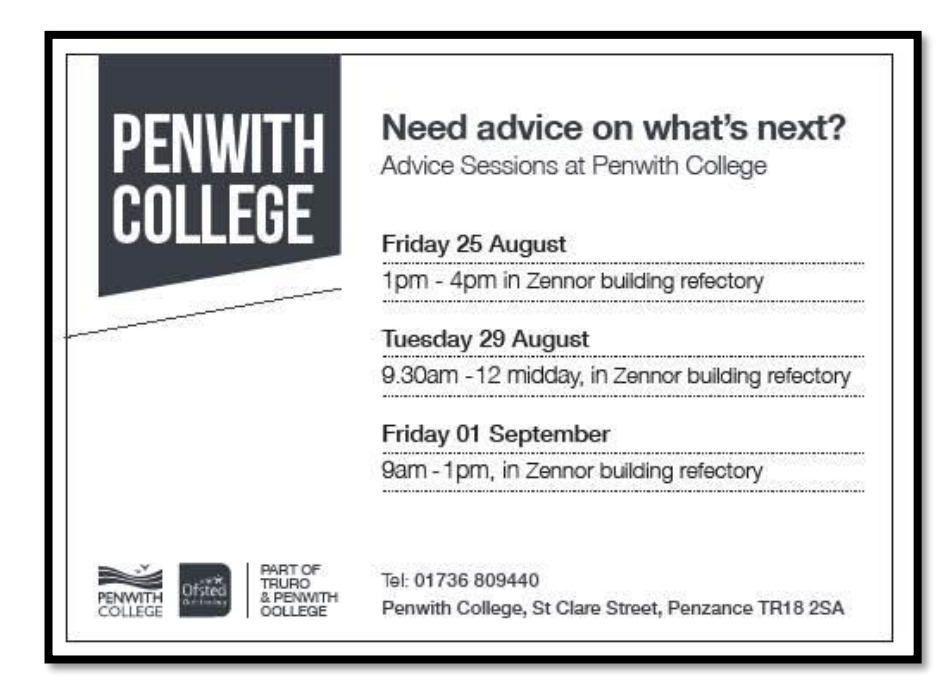